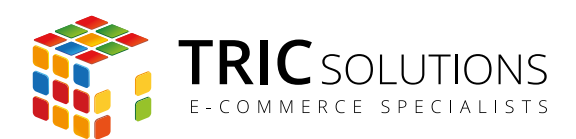

# BRUGERVEJLEDNING

## UDVIDET ORDREOVERSIGT - MAGENTO MODUL

MODUL VERSION 1.1.3

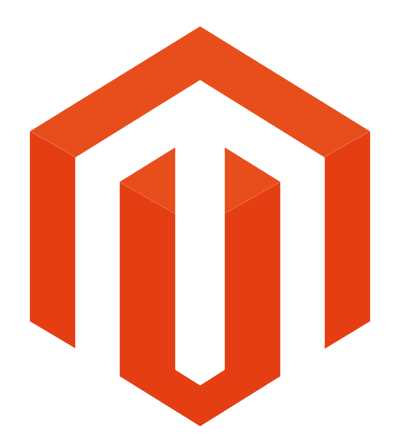

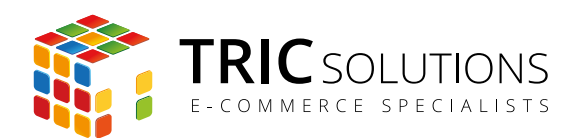

## UDVIDET ORDREOVERSIGT

Magentomodulet "Udvidet ordreoversigt" fra TRIC Solutions giver mulighed for at tilføje ekstra informationer til Magentos egen ordreoversigt, som ligger i menuen Salg  $\rightarrow$  Ordrer.

Følgende ekstra informationer kan aktiveres:

- Kundens e-mail
- Kundens telefonnummer
- Kundegruppe
- Valgt leveringsform
- Valgt betalingsform

Du kan aktivere disse informationer enkeltvis og på den måde tilpasse ordreoversigten efter dit behov.

Udvidet ordreoversigt giver mulighed for, at du kan kan sortere og filtrere ordreoversigten på de ekstra informationer og fx se ordrer pr. kundegruppe, leveringsform eller betalingsform. Det er nyttigt, hvis du lige vil have et hurtigt overblik eller ønsker de ekstra informationer med på lister.

De ekstra data følger naturligvis med ved Magentos standard eksport af ordreoversigten til fx Excel.

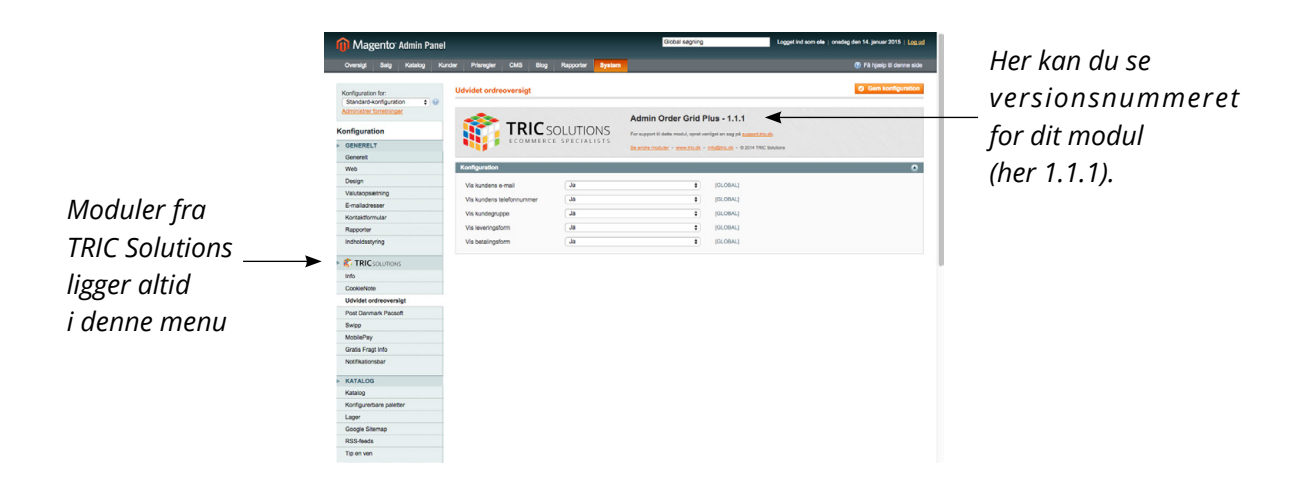

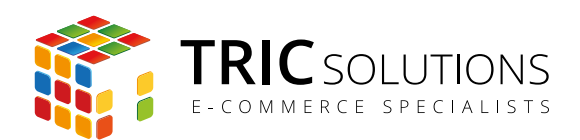

Hvis du ikke allerede har fået modulet installeret på din Magento webshop, kan du logge ind på din konto på [store.tric.dk](http://store.tric.dk/customer/account/login/) og her downloade modulet samt TRIC Solutions vejledning til installation af vores moduler til Magento.

Installationsvejledningen kan du også downloade via [dette direkte link](http://www.tric.dk/guides/magento-modul-installations-guide/).

Alternativt er du velkommen til at kontakte os for support på e-mail: [support@tric.dk,](mailto:support%40tric.dk?subject=Support%20vedr%C3%B8rende%20Pacsoft%20modul) telefon: +45 77 34 40 40 eller via [www.tric.dk.](http://www.tric.dk)

## OPSÆTNING AF UDVIDET ORDREOVERSIGT

Log ind i Magento administrationen. Herefter navigerer du til System  $\rightarrow$  Konfiguration.

I menuen til venstre har du et punkt "TRIC Solutions", og herunder finder du "Udvidet ordreoversigt".

Hvis du åbner menuen Konfiguration, får du adgang til at aktivere de ekstra informationer, som du ønsker. Husk at afslutte med at gemme konfigurationen.

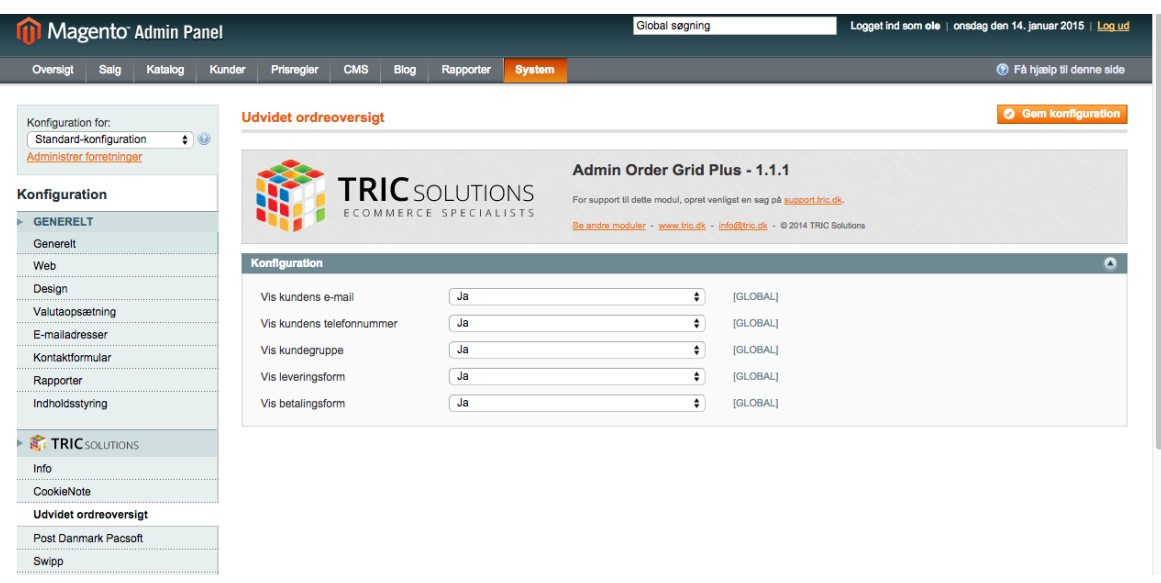

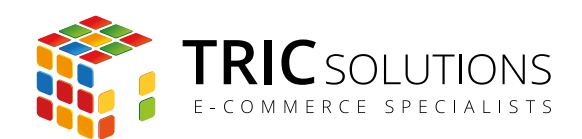

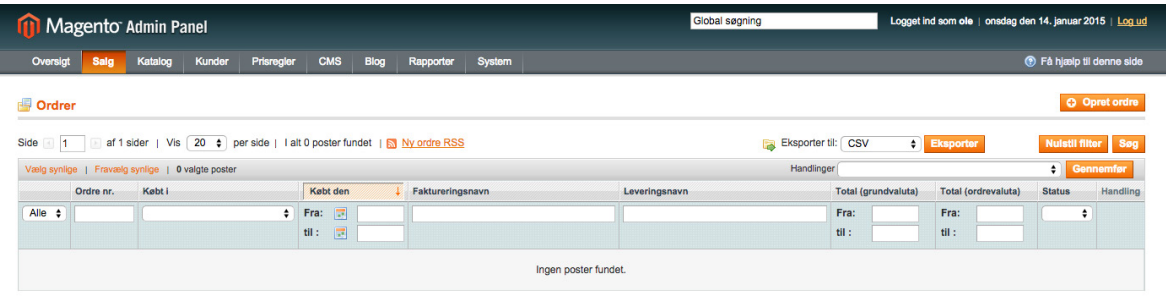

*Magentos standard ordreoversigt.*

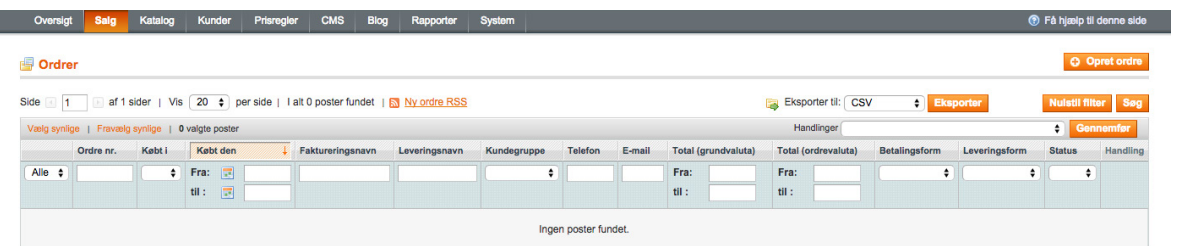

*Udvidet ordreoversigt med aktivering af e-mail, telefonnummer, kundegruppe, leveringsform og betalingsform.*

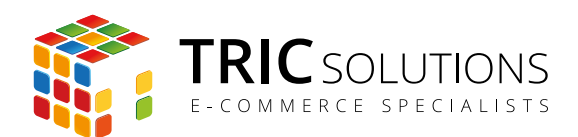

## TRIC INFO-MODUL

Sammen med modulet Udvidet ordreoversigt og andre af modulerne fra TRIC Solutions installeres et lille TRIC Info-modul, som du finder sammen med de andre installerede TRIC-moduler under System  $\rightarrow$  Konfiguration  $\rightarrow$  TRIC Solutions.

Dette modul giver dig et godt overblik over de installerede moduler fra TRIC. Du kan blandt andet se, hvilken version, de installerede moduler har, om de er opdaterede og hvilke domæne(r) du har købt licens til. Et klik på modulets navn åbner modulets side på store.tric.dk.

- Dette ikon viser, at det installerede modul har den nyeste version.
- Ser du dette ikon i stedet for det grønne, betyder det, at TRIC har udgivet en nyere version af modulet. Du kan altid logge på din konto på store.tric.dk og her finde nyeste modulversion.
- Di Dette ikon viser, at der findes en brugervejledning til modulet. Et klik på ikonet åbner vejledningen som pdf i et nyt vindue.

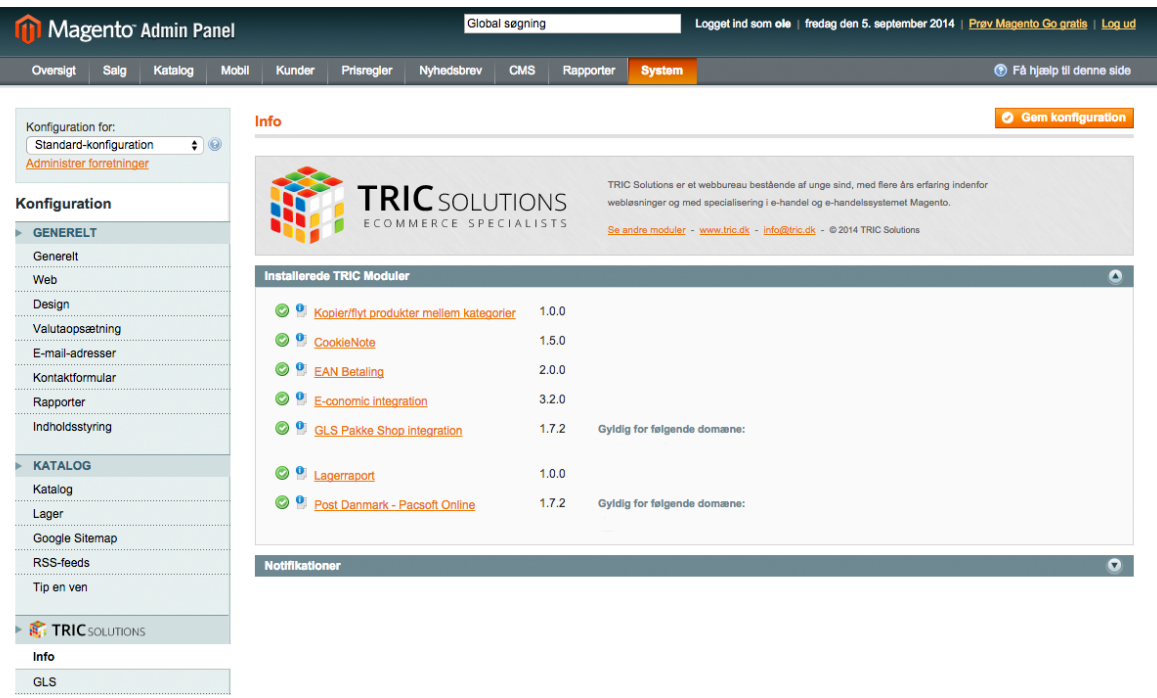

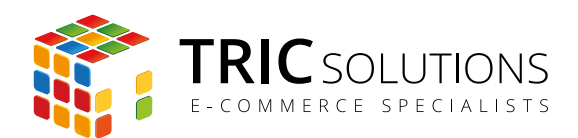

### NOTIFIKATIONER

Når du har moduler fra TRIC Solutions installeret på din Magento, vil du i menuen System  $\rightarrow$ Konfiguration  $\rightarrow$  TRIC Solutions  $\rightarrow$  Info se nedenstående blok fra TRIC.

I menuen "Notifikationer" kan du fravælge, hvis du ikke ønske at modtage meddelelser fra TRIC Solutions. Vi udsender kun relevante meddelelser vedrørende modulopdateringer, nye moduler og lignende. Du kan klikke mulighederne til og fra. Husk at gemme konfigurationen, når du har ændret noget.

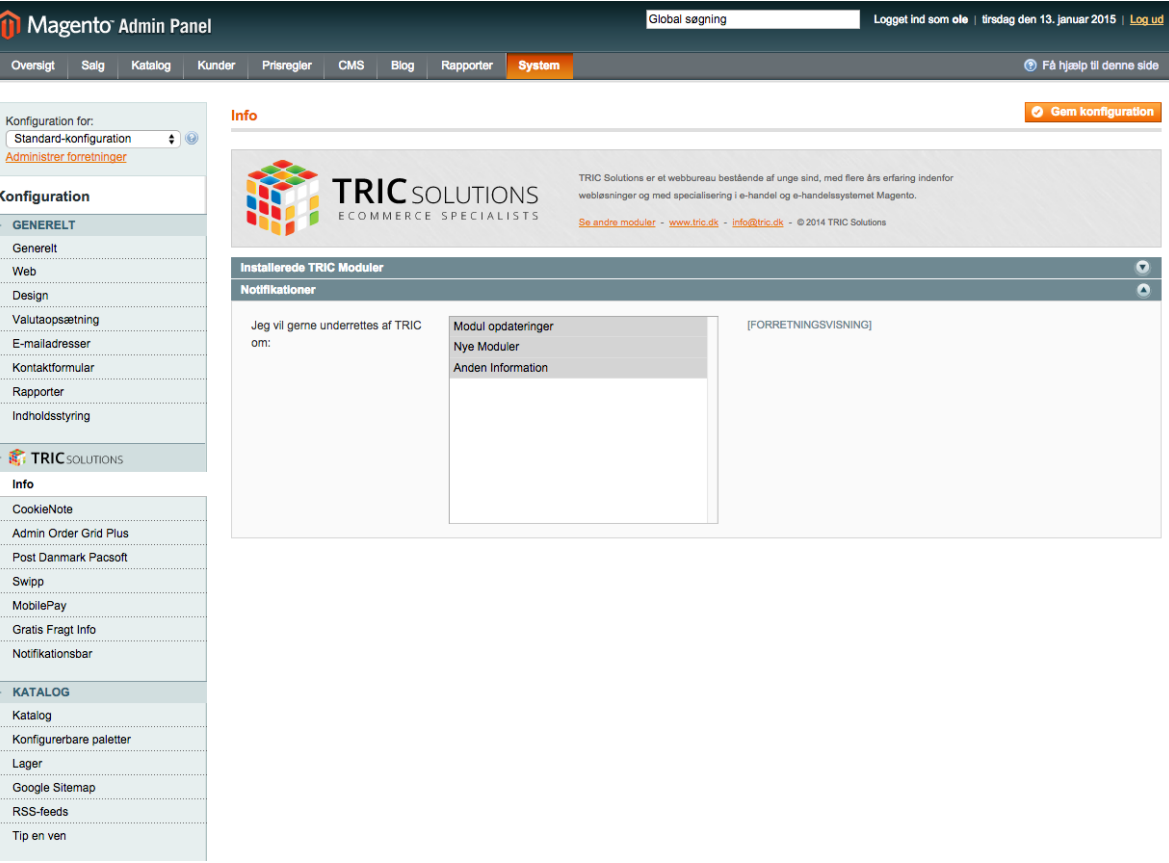